## 統計学基礎実習資料 2010/11/29

## <2次元度数分布表についての補足>

前回実習したピボットテーブルの応用として、2次元度数分布表を作成する。打者成績のファ イルを用い、本塁打数と三振数の関係を2次元度数分布表にまとめてみよう。

手順

- ① まず、分割表にまとめるデータの範囲(ここでは、 A1:I32)をドラッグし、ピボットテーブルのボタン (挿入タブにある)をクリックする。
- ② すると、「ピボットテーブルの作成」というウイン ドウが開くので、「ピボットテーブルレポートを配 置する場所」として、「既存のワークシート」のボ タンをクリックし、分割表を作成する左上のセルを 指定する。
- ③ 右図のようなウインドウが開くので、「本塁打」を ドラッグして「列ラベル」のところに、「三振」を ドラッグして「行ラベル」のところに、「選手名」 をドラッグして「値」のところにそれぞれ配置する。
- ④ この時点では、本塁打1本ごと(ただし度数のある者 のみ)に集計されている。ここで、「本塁打」と書か れているセルをクリックし、「グループフィールド」 のボタンをクリックする。(ない場合は、最上部に 「ピボットテーブルツール」と出るのでそれをクリ ックする)

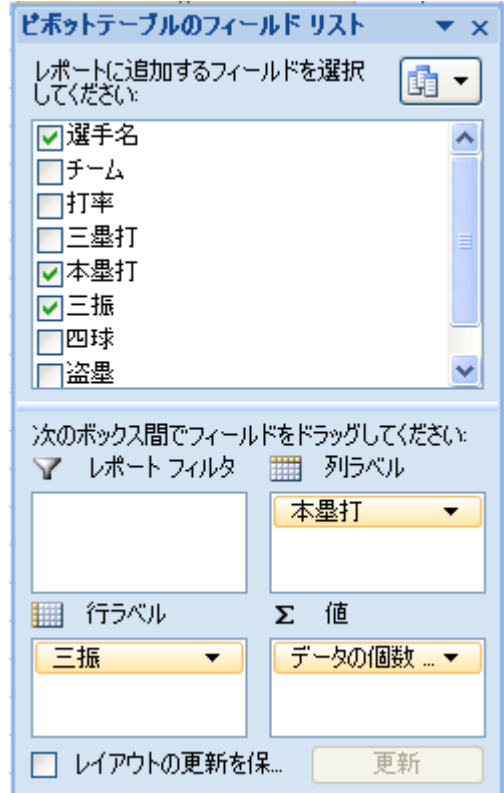

- ⑤ そこで、「先頭の値」を0、「末尾の値」を49、「単位」を10とする(おそらくデフォルトでこ うなっている)と、本塁打数が10本単位の階級で分類される。
- ⑥ 三振の方も、同様に「グループフィールド」のボタンをクリックし、「先頭の値」を20、「末 尾の値」を159、「単位」を20とすると、下図のような2次元度数分布表が作成される。

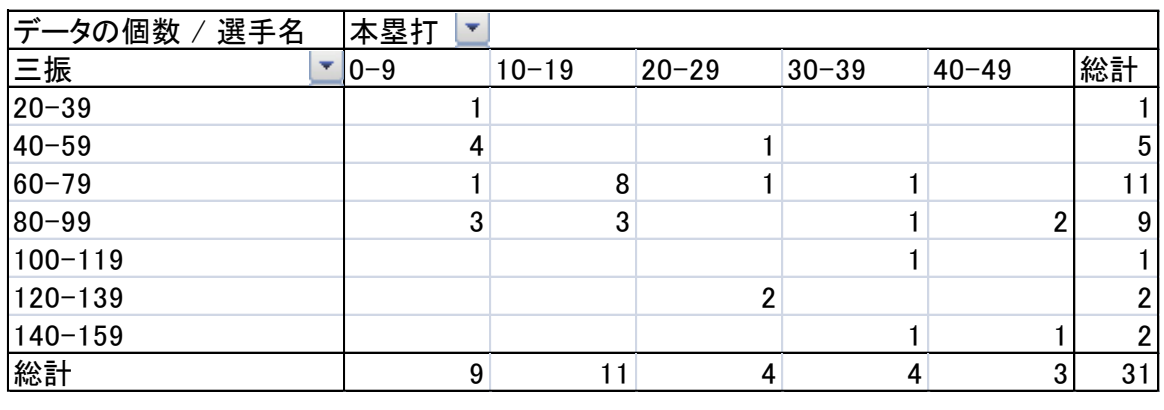